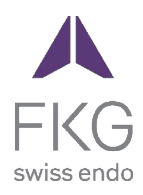

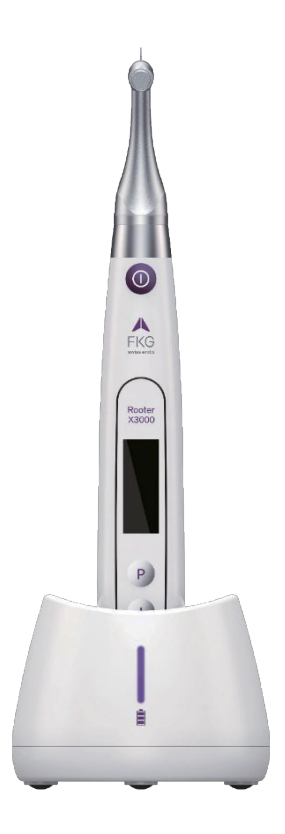

# Rooter<sup>®</sup> X3000 Kasutusjuhend

ET

 $CE<sub>0197</sub>$ 

## **Sisukord**

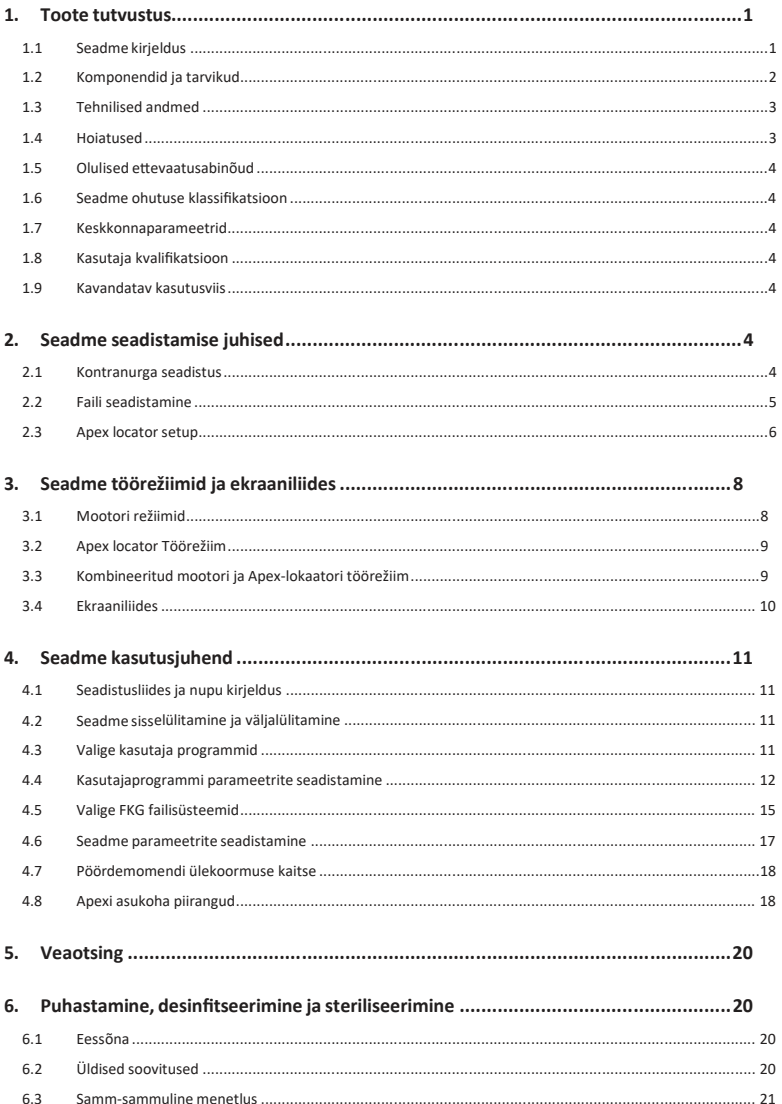

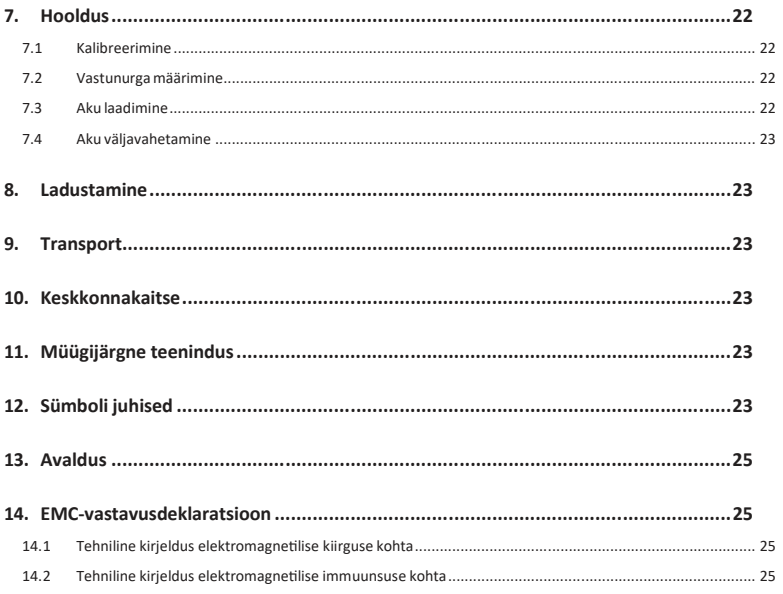

## **1. Toote tutvustus**

#### **1.1 seadme kirjeldus**

Seade Rooter<sup>®</sup> X3000 on juhtmeta endomootor, millel on integreeritud juurekanalite<br>tipuotsingumootor. Seda saab kasutada endomootorina hamba juurekanalite kasutada endomootorina e�evalmistamiseks või apex-lokaatorina, mis aitab määrata juurekanalite tööpikkust. Seda saab kasutada ka kanalite ettevalmistamiseks, jälgides samal ajal endodontilise instrumendi tipu suhtelist asendit kanalis (kombineeritud mootor ja tipu lokaliseerija režiim).

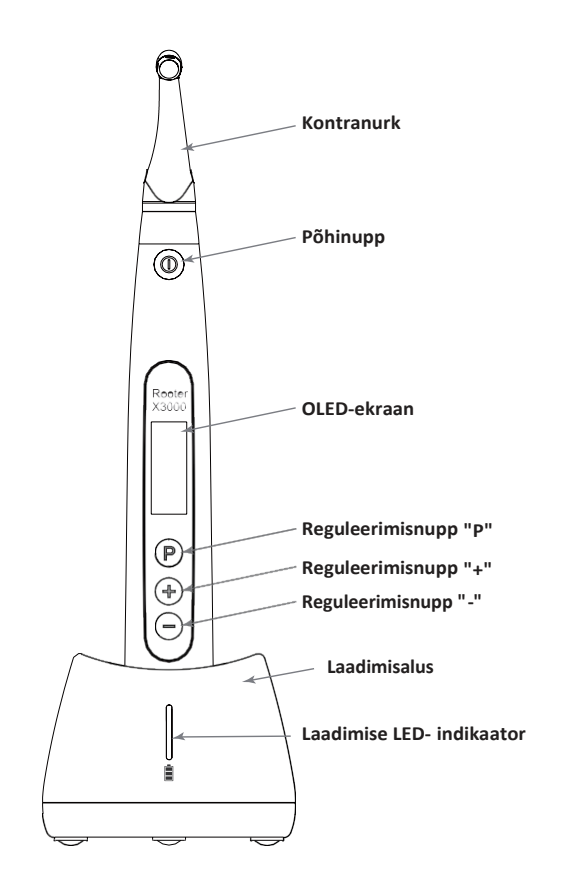

## **1.2 Komponendid ja tarvikud**

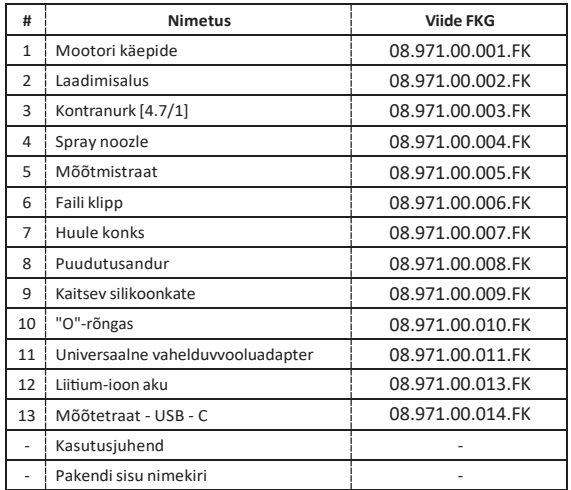

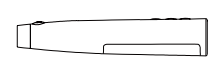

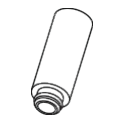

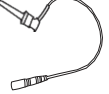

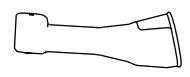

**1. Mootori käepide 4.Spray noozle 6.File klamber 9.Silikoonist kaitsekate**

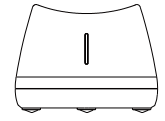

**2. Mootori käepide**

∧I∏o

 $\mathbb{R}$ 

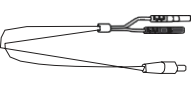

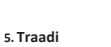

**mõõtmine**

**7. Lipu konks**

 $\sim$ 

e de la compara de la comparació de la comparació de la comparació de la comparació de la comparació de la compa<br>La comparació de la comparació de la comparació de la comparació de la comparació de la comparació de la comp

**10.O-rõngas**

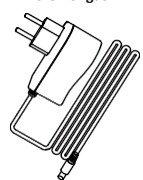

**3. Vastupidine nurk**

**8.Puudutusan dur**

**11.AC-adapter**

#### **1.3 Tehnilised andmed**

- a) Mootori käsiseadme liitiumpatarei spetsifikatsioon 3.7V / 2000mAh
- b) Toiteadapteri spetsifikatsioon Sisend: ~100V -240V 50Hz/60Hz 400mA Väljund: DC5V/1A
- c) Mootori käepidemete mehaaniline spetsifikatsioon Pöördemomendi vahemik: 0,4Ncm-4,0Ncm Kiiruse vahemik: 100rpm-3'300rpm
- d) Juhtmevaba laadimise spetsifikatsioon Sagedusvahemik: 112-205KHz Toote maksimaalne RF väljundvõimsus: 9,46 dBuA/m@3m

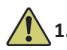

### **1.4 Hoiatused**

Enne esimest kasutamist lugege hoolikalt käesolevat kasutusjuhendit.

- a) Ärge kasutage seda seadet muuks kui ettenähtud otstarbeks (vt peatükk 1.9).
- a) Kasutage ainult originaalkomponente ja -tarvikuid.
- b) Seadistage pöördemoment ja kiirus alati vastavalt viili tootia soovitustele.
- c) Enne mootori käsiseadme käivitamist veenduge, et vastassuunaline nurk on korralikult ühendatud (v t peatükk 2.1).
- d) Veenduge, et instrument on enne mootori käsiseadme käivitamist korralikult ühendatud ja lukustatud (vt peatükk 2.2).
- e) Ärge ühendage ega lahutage vastukülge mootori töötamise ajal.
- f) Ärge ühendage seadet lah�, kui mootor töötab.
- g) Veenduge, et seadet saab igal ajal välja lülitada.
- h) Kasutage ja hoidke seadet usaldusväärses keskkonnas(vt peatükki 1.7 ja 8).
- i) Ärge kasutage seadet luminofoorlampide, raadiosaateseadmete, kaugjuhtimispuldi, käepidemete ja mobiilsete kõrgsagedussideseadmete läheduses.
- j) Mootori käsiseadet, toiteadapterit ja laadimisalust ei saa autoklaavida (vt 6. peatükk).
- k) Asendage liitiumpatarei vastavalt juhistele (vt peatükk 7.4).
- l) Ärge tehke seadmes mingeid muudatusi ega modifikatsioone. Seadme muutmine, modifitseerimine või mis tahes muu muutmine võib rikkuda ohutusnõudeid, põhjustades patsiendile kahju.
- m) Kui mootori käsiseadmed kuumenevad sageli üle, võtke ühendust kohaliku edasimüüjaga.
- n) Ärge asetage seadet otseselt või kaudselt soojusallika lähedusse.
- o) Ärge katke seadet.
- p) Pikaajalise hoiustamise korral eemaldage seadme aku.

#### **1.5 Olulised e�evaatusabinõud**

Need ettevaatusabinõud on olulised ohutu käitamise ja kasutamise tagamiseks.

- a) Ärge kasutage seda seadet patsientidel, kellele on implanteeritud südamestimulaator, defibrillaator või mõni muu implanteeritav seade.
- b) Ärge kasutage seda seadet patsientidel, kes kannatavad hemofiilia all.
- c) Kasutage ettevaatusega südamehaigete, rasedate ja väikelaste puhul.

#### **1.6 Seadme ohutus klassifikatsioon**

- a) Tüüpi töörežiim: Pidevalt töötav elektromeditsiiniline seade
- b) Elektrilöögi kaitse tüüp: II klassi seadmed koos sisemise toiteallikaga.
- c) Elektrilöögi kaitseaste: B-tüüpi rakendatav osa
- d) Kaitseaste kahjuliku vee sissetungi vastu: Tavalised seadmed (IPX0)
- e) Ohutusastme kohaldamine tuleohtliku anesteetikumide segu juuresolekul õhu, hapniku või dilämmas�koksiidiga: Seadmeid ei tohi kasutada õhu, hapniku või dilämmastikoksiidi sisaldava tuleohtliku anesteetikumide segu juuresolekul.
- f) Rakendatav osa: vastunurk , huulekonks, viiluklamber,puutetundlik sond. Rakendatud osa kontakti kestus: 1kuni 10 minutit. Rakendatava osa maksimaalnetemperatuur: 46.6°C.

#### **1.7 Keskkonnaalased parameetrid**

- a) Ümbritseva keskkonna temperatuur: +5°C ~ +40°C
- b) Suhteline õhuniiskus: 30% ~ 75%
- c) Atmosfääri töörõhk: 70kPa ~ 106kPa

#### **1.8 Kasutaja kvalifikatsioon**

- a) Seadet peavad kasutama haiglas või kliinikus seaduslikult kvalifitseeritud hambaarstid.
- b) Eeldatakse, et operaator on tuttav juureravi tipu lokaliseerijaga.

#### **1.9 Kavandatud kasutusviis**

- a) Rooter® X3000 on endomootor, elektromeditsiiniline seade, mis on ette nähtud hambaravi juurte raviks mõeldud mehaaniliste instrumentide (endodontilised viilud) ajamiseks.
- b) Lisaks sellele on see ette nähtud tööpikkuse määramiseks (tippude lokaliseerimise funktsioon).

## **2. Seadme seadistamine juhised**

#### **2.1 Kontranurga seadistus**

- 2.1.1 Enne esmakordset kasutamist ja pärast iga ravi
	- a) Puhastage ja desinfitseerige kontranurk (vt 6. peatükk).
	- b) Määrige kontranurka (vt peatükk 7.2).
	- c) Steriliseerige kontranurk (vt 6. peatükk).

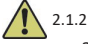

- 2.1.2 Hoiatused
	- a) Kasutage ainult originaalkontranurka.
	- b) Enne mootori käsiseadme käivitamist veenduge, et vastassuunaline nurk on korralikult ühendatud.
	- c) Ärge ühendage ega lahutage vastukülge mootori töötamise ajal.
- 2.1.3 Kontranurga ühendamine
- 1. Joondage vastukant kolm tihvti mootori käsiseadme positsioneerimispesadega.
- 2. Lükake kontranurka horisontaalselt. Paigalduse kinnitamise k o h t a kostub "klõps".

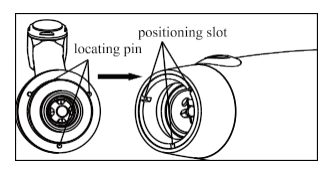

3. Vastassuunaline nurk peab vabalt pöörlema 360°.

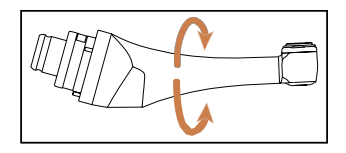

#### 2.1.4 Vastukant lah�ühendamine

Tõmmake vastukant horisontaalselt välja.

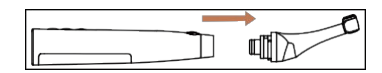

#### **2.2 Failiseadistamine**

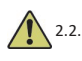

#### 2.2.1 Hoiatused

- a) Veenduge, et mõõteriistad vastavad ISO1797 standardile (pöörlevate ja võnkuvate mõõteriistade varred).
- b) Failide ühendamine ja lahutamine ilma Push-nuppu all hoidmata võib k a h j u s t a d a kontranurga kere.
- c) Olge failidega manipuleerimisel ettevaatlik, et vältida sõrmevigastusi.
- d) Veenduge, et viil on hästi ühendatud ja lukustatud, enne kui käivitate mootori käsitsükli.
- e) Ärge ühendage faili lah�, kui mootor töötab.

#### 2.2.2 Faili ühendamine

Ühendage viil nurgapea avasse.

- 1. Hoidke all vastukaalu nuppu Push ja lükake faili.
- 2. Pöörake viili lükates seda päripäeva ja vastupäeva, kuni selle varre on joondatud nurgapealse lukustuse soonega.
- 3. Kui vars on joondatud ja libiseb paika, vabastage vajutusnupp, et viil l u k u s t a d a vastukant.

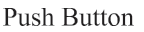

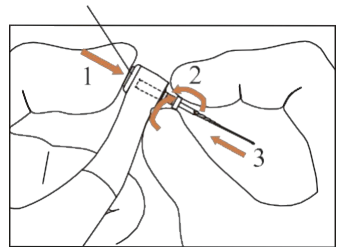

#### 2.2.3 Faili lah�ühendamine

Hoidke all nuppu Push ja tõmmake fail välja.

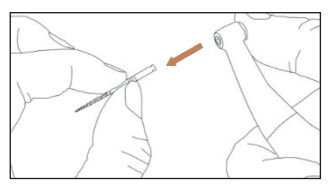

#### **2.3 Apex locatorsetup**

#### 2.3.1 Hoiatused

a) Apexi lokaliseerimisrežiimis peab failiklipp faili korralikult kinni hoidma.

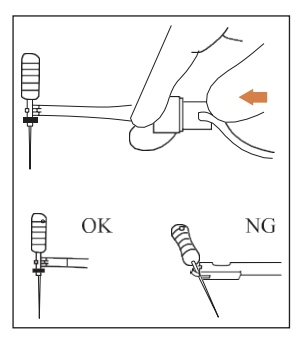

- b) Halva või vale ühendussignaali korral vahetage mõõtejuhe välja.
- c) Apex-lokaatori režiimis on soovitatav paigaldada mootori käsikomplekt laadimisalusele, et saada parem vaatenurk.

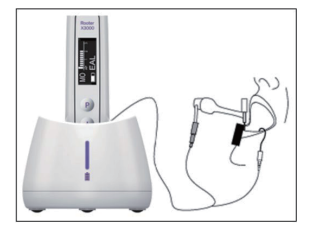

d) Apex locator tuvastab kanali apikaalse forameni, mitte hamba anatoomilise tipu. See võib selgitada mõningaid erinevusi apex locatori signaali ja röntgenpildi vahel.

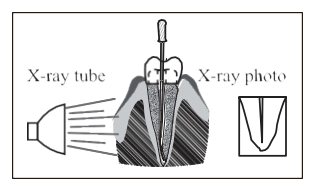

- e) Kõik tingimused ei ole tööpikkuse määramiseks ideaalsed. Apex-lokaatori piirangute kohta saate teavet peatükis 4.8.
- 2.3.2 Apex lokaliseerimisseadme juhtmete ühendamine
	- 1. Ühendage mõõtejuhe mootori käepidemega (USB-pesa tagaküljel).

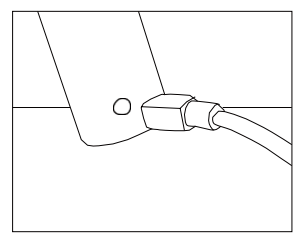

- 2. Ühendage huulte konks mõõtmisjuhtme valge pistikupesa külge.
- 3. Ühendage failiklambri pistik mõõtejuhtme musta pistikupessa (seda ei ole vaja kombineeritud mootori ja Apex-lootsija režiimil).

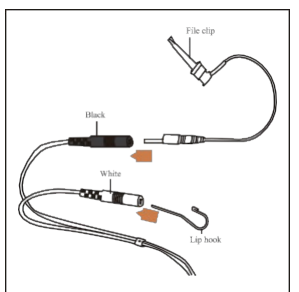

#### 2.3.3 Ühenduse testimine

Enne iga kasutamist on tungivalt soovitatav kontrollida ühenduse kvaliteeti.

1. Apex locator režiimis kinnitage hoidik huulekonksu külge ja kontrollige, et kõik indikaatorribad p õ l e k s i d , nagu allpool näidatud:

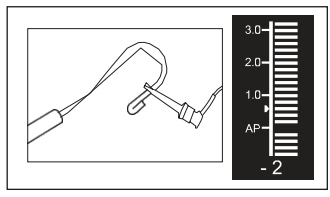

2. Kombineeritud mootori ja Apex-otsingumootori režiimil puudutage huulte konksu viiluga ja kontrollige, et kõik indikaatorribad süttivad, nagu allpool näidatud:

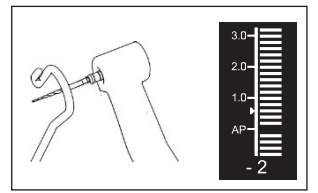

## **3. Seadme töörežiimid ja ekraan liides**

#### **3.1 Mootori režiimid**

3.1.1 CW töörežiim (päripäeva pidev pöörlemisrežiim)

Selles režiimis pöörleb mootori käsikomplekt ainult päripäeva (ettepoole).

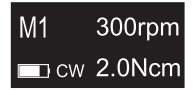

3.1.2 Töörežiim CCW (vastupäeva pidev pöörlemisrežiim)

Selles režiimis pöörleb mootori käepide ainult vastupäeva (vastupidisessuunas). Selles režiimis kõlab pidevalt topeltpiiks.

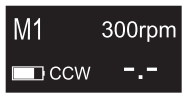

#### 3.1.3 REC töörežiim (kolbmikliikumise režiim)

Selles režiimis tekitab mootorkäsiosa ainult edasi-tagasi liikumist (F: ettepoole suunatud nurk, R: tagurpidi suunatud nurk).

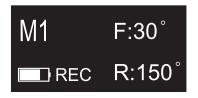

#### 3.1.4 ATR töörežiim (Adaptive Torque Reverse režiim)

Selles režiimis pöörleb mootorkäsiosa päripäeva ja tekitab edasi-tagasi liikumist, kui viilule mõjuv pöördemoment on suurem kui seatud pöördemomendi piirväärtus.

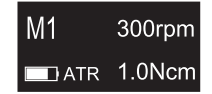

#### **3.2 Apex locator Opera�on mode**

3.2.1 EAL töörežiim (elektrooniline tipuotsingumootor)

See režiim on ette nähtud ainult tööpikkuse määramiseks.

Selles režiimis ei tööta mootorkäsiosa.

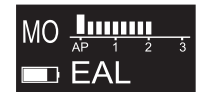

#### **3.3 Kombineeritud mootori ja Apex-lokaatori töö mode**

Kui viil on kanalis ja huule konks on patsiendi huulega kokkupuutes, lülitub seade automaatselt kombineeritud mootori ja tipuotsingu režiimi.

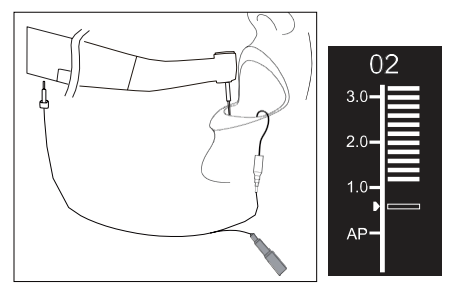

#### **3.4 Kuva liides**

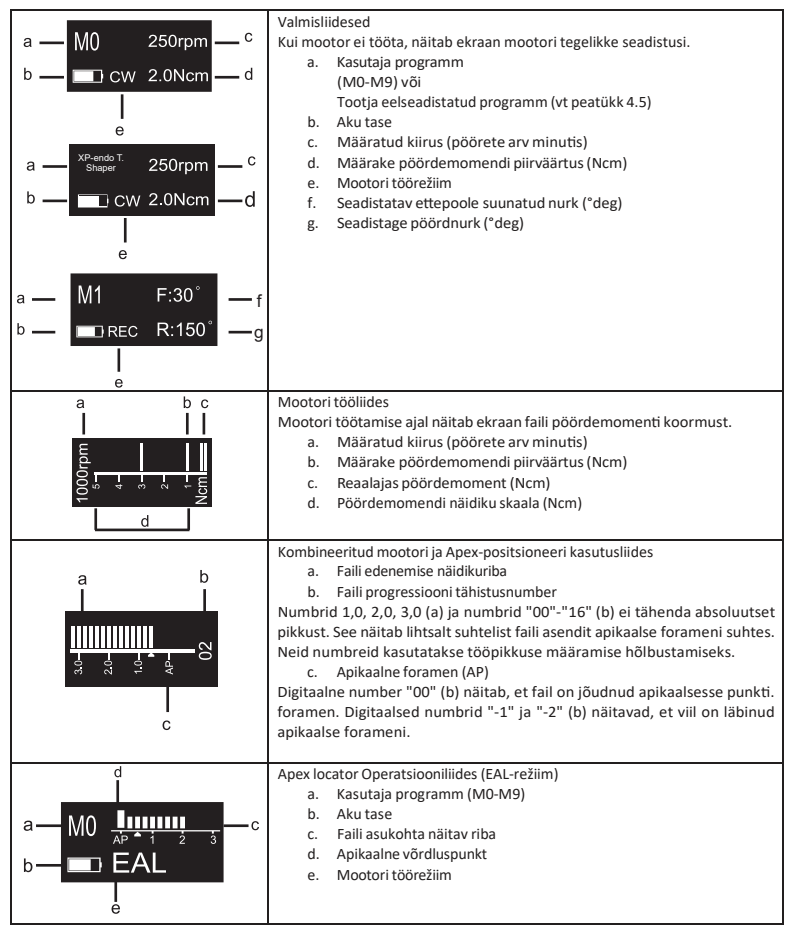

## **4. Seadme kasutusjuhend**

#### **4.1 Seadistusliidesja nupp kirjeldus**

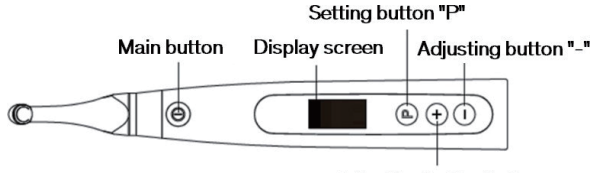

Adjusting button "+"

#### **4.2 Lülitage seade sisse ja välja**

1. Seadme sisselülitamiseks vajutage põhinuppu. Seade läheb ooteseisundisse. Ekraanil kuvatakse viimati kasutatud programmi ooterežiimi liides. Näiteks:

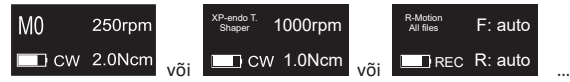

2. Mootori käivitamiseks ooteseisundist vajutage nuppu Main. Ekraanil kuvatakse tööliides vastavalt kasutatavale programmile. Näiteks:

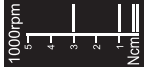

- 3. Mootori seiskamiseks vajutage uuesti nuppu Main. Seade läheb tagasi ooteseisundisse.
- 4. Seadme väljalülitamiseks hoidke all seadistusnuppu "P" ja vajutage põhinuppu. Ooteseisundis lülitub seade 5 minuti pärast automaatselt välja.

#### **4.3 Valige kasutaja Programmid**

Seade sisaldab 10 salvestatud kasutaja programmi (M0-M9) ja 7 eelseadistatud FKG failisüsteemi, mis on kättesaadavad otse ooteseisundist.

1. Programmi valimiseks ooteseisundist vajutage seadistusnuppu "+"/"-".

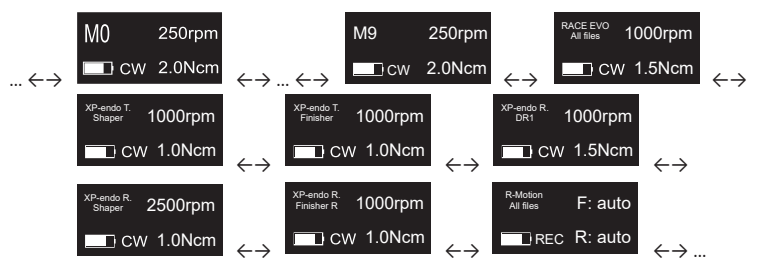

2. Konkreetse FKG-failisüsteemi valimiseks vaadake peatükki 4.5.

#### **4.4 Kasutajaprogrammi parameetrite seadistamine**

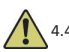

#### 4.4.1 Hoiatused

- a) Enne mootori käivitamist veenduge, et töörežiim on sobiv.
- b) Kõik parameetrid tuleb seadistada vastavalt faili tootja soovitustele.
- c) Veenduge, et kõik parameetrid on enne mootori käsiseadme käivitamist kontrollitud.
- d) M0-M9 Kasutajaprogrammide parameetrid, mida kasutaja on muutnud, salvestatakse.
- e) FKG failisüsteemide parameetreid eisaa kasutaja muuta (vt peatükk 4.5).

#### 4.4.2 Parameetrite seadistamine

Kasutaja programmi parameetrite muutmine ooterežiimilt:

- 1. Soovitud parameetri valimiseks vajutage seadistusnuppu "P".
- 2. Parameetriseadistuse muutmiseks vajutage reguleerimisnuppu "+"/"-".
- 3. Vajutage kinnitamiseks nuppu Main või oodake 5 sekundit.

#### 4.4.3 Kasutaja programmi parameetrite nimekiri

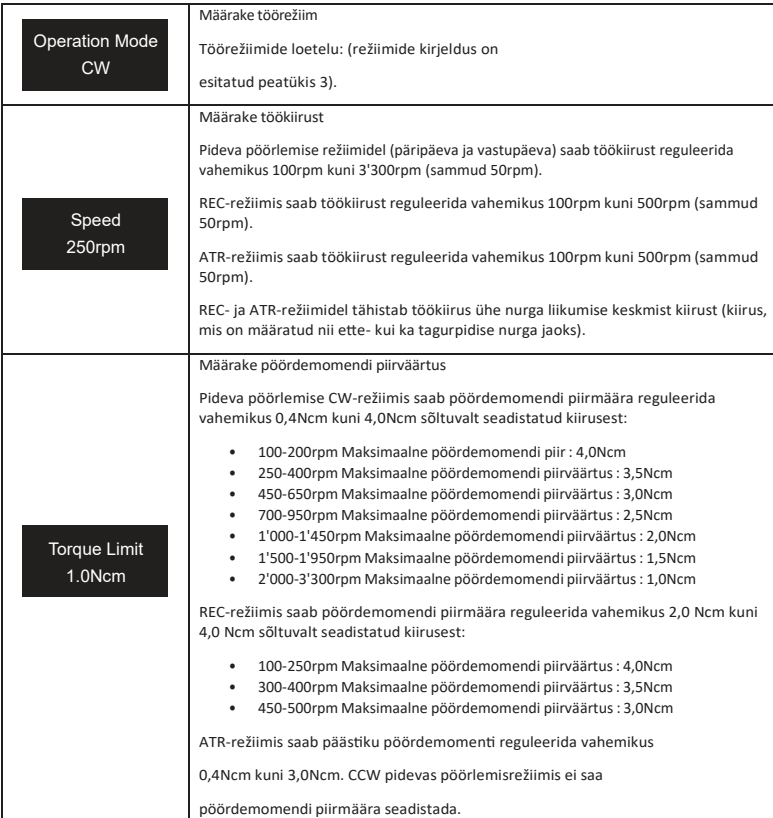

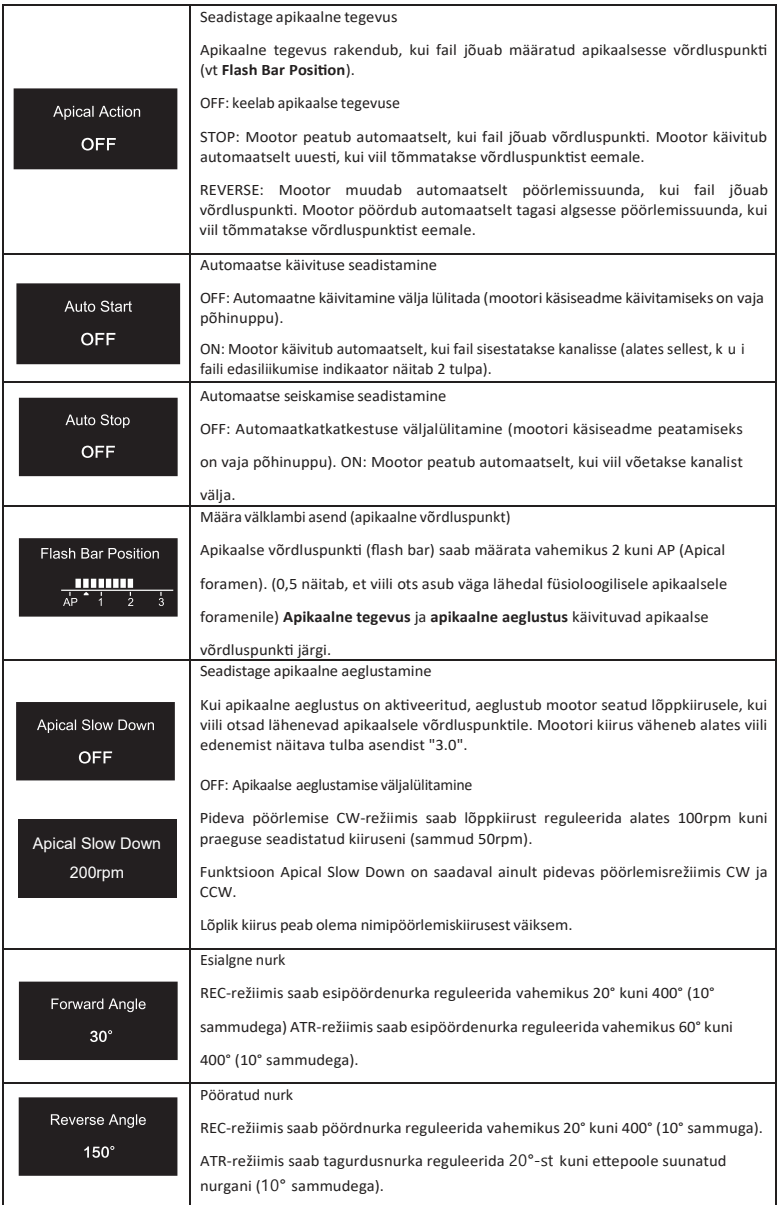

#### 4.4.4 Kasutaja programmide parameetrite kättesaadavuse tabel

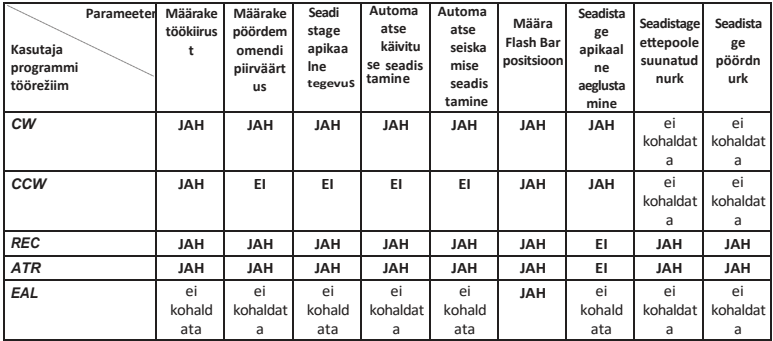

#### **4.5 Valige FKG fail Süsteemid**

Selleks, et aidata kasutajal määrata failiparameetrid vastavalt FKG soovitustele, on seadmes juba eelseadistatud kõige populaarsemad FKG failisüsteemid.

- 1. Eelseadistatud FKG-failisüsteemi valimiseks ooterežiimilt vajutage pikalt seadistusnuppu "P".
- 2. Soovitud FKG failisüsteemi valimiseks vajutage seadistusnuppu "+"/"-" ja kinnitamiseks vajutage seadistusnuppu "P".
- 3. Faili valimiseks vajutage reguleerimisnuppu "+"/"-" ja kinnitamiseks vajutage põhinuppu.

#### 4.5.1 FKG failisüsteemide

#### nimekiri RACE® EVO

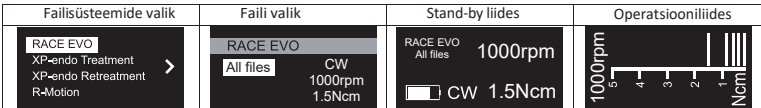

XP-endo® Treatment

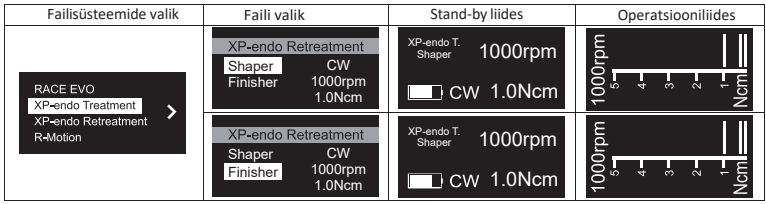

#### XP-endo® Retreatment

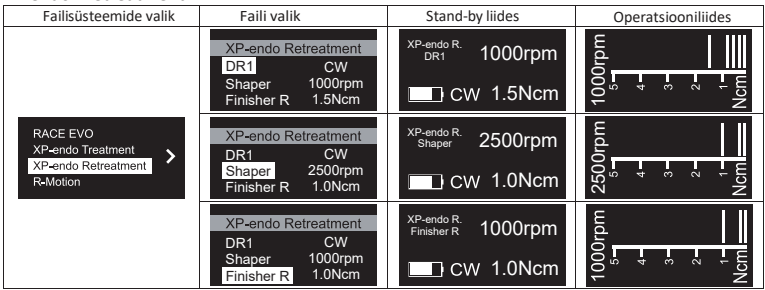

#### R-Motion®

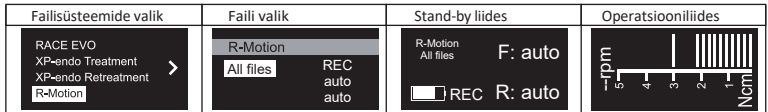

#### 4.5.2 FKG failisüsteemide parameetrite kättesaadavuse tabel

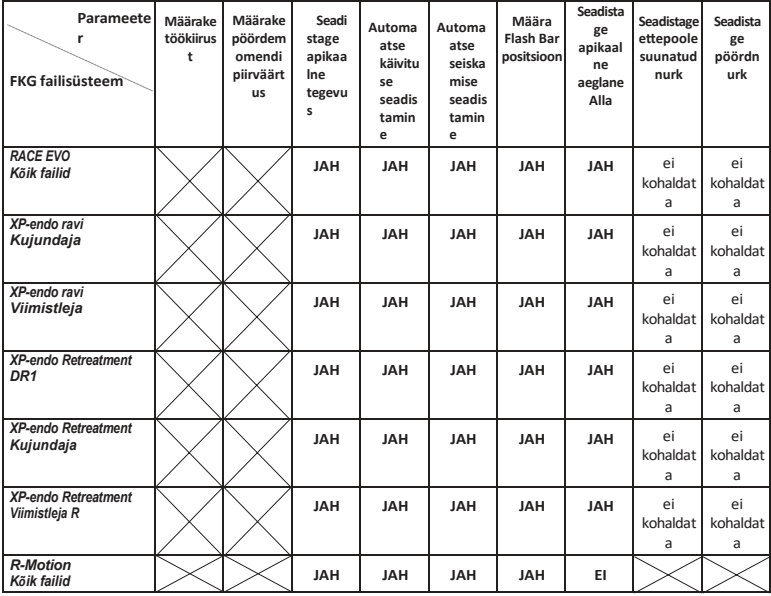

#### **4.6 Seadme parameetrite seadistamine**

Seadme parameetrite seadistamine:

1. Seadme parameetritele juurdepääsu saamiseks väljalülitatud olekust hoidke all seadmenuppu "P" ja vajutage nuppu Main.

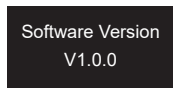

- 2. Soovitud parameetri valimiseks vajutage seadistusnuppu "P".
- 3. Parameetriseadistamiseks vajutage seadistusnuppu "+"/"-" ja kinnitamiseks põhinuppu.
- 4.6.1 Seadme parameetrite nimekiri

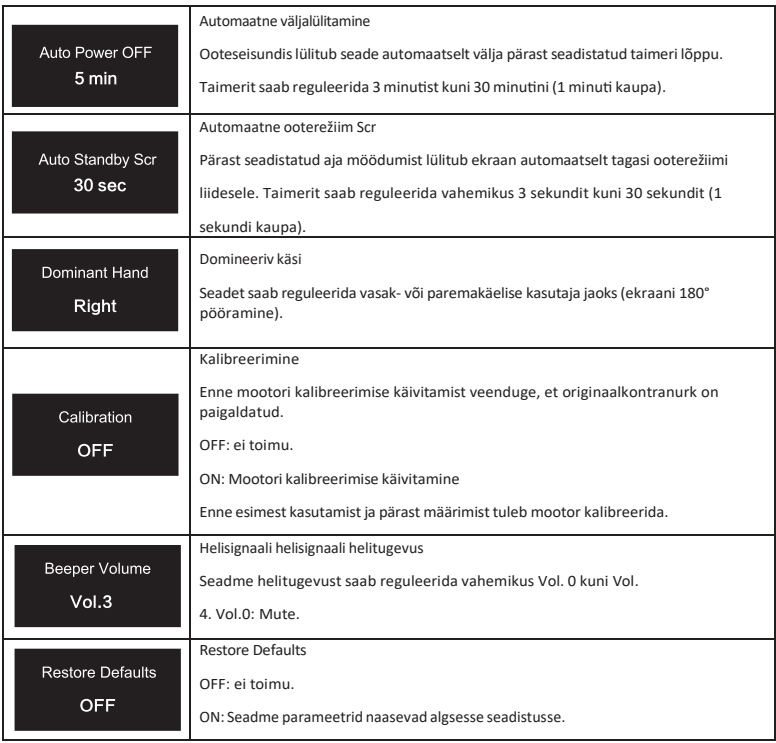

#### **4.7 Pöördemomendi ülekoormuse kaitse**

Kui mõõdetud pöördemomendi koormus ületab töö ajal pöördemomendi piirväärtust, pöörab mootor automaatselt pöörlemissuunda. Mootor pöördub tagasi algsesse töörežiimi (päripäeva), kui pöördemomendikoormus langeb tagasi alla pöördemomendi piirväärtuse.

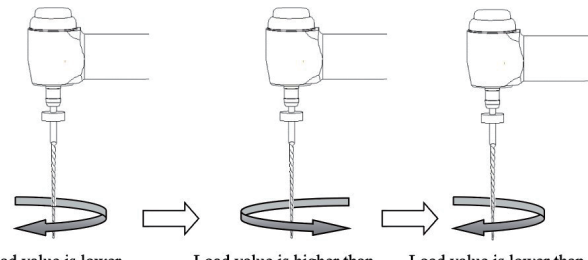

Load value is lower than preset torque value

Load value is higher than preset torque value

Load value is lower than preset torque value again

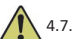

- 4.7.1 Hoiatused
	- a) Pöördliikumise režiimis(REC), kui koormuse väärtus on suuremkui pöördemomendi piirväärtus:
		- i. kui e�epoole suunatud nurk on suurem kui tagasipöördenurk, lülitub mootor automaatselt vastupäeva pöörlemisele (vastupidises suunas).
		- ii. kui tagurpidi nurk on suurem kui ettepoole suunatud nurk, lülitub mootor automaatselt päripäeva pöörlemisele (ettepoole suunatud).
	- b) Automaatne tagasipöördumiskaitse ei ole saadaval CCW- ja ATR-režiimide puhul.
	- c) Automaatne tagasipöördumiskaitse ei pruugi aku madala taseme korral korral korralikult toimida.
	- d) Pideva koormuse korral võib mootor ülekuumenemise tõttu automaatselt seiskuda. Sellisel juhul tuleb seadet piisavalt kaua väljalülitada, et see saaks loomulikult jahtuda.

#### **4.8 Apex locator piirangud**

Kõik tingimused ei ole ideaalsed juurekanalite pikkuse hindamiseks. Täpse signaali ei saa saada, kui juurkanalil on allpool loetletud tingimused.

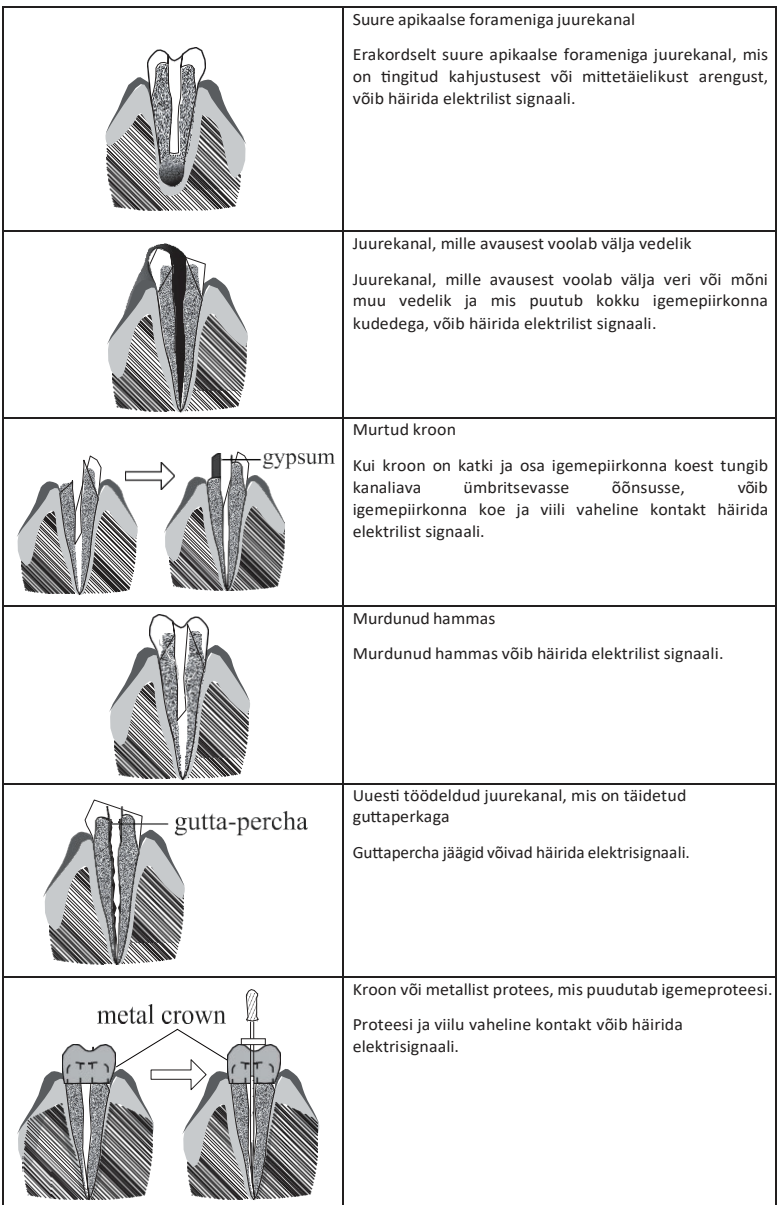

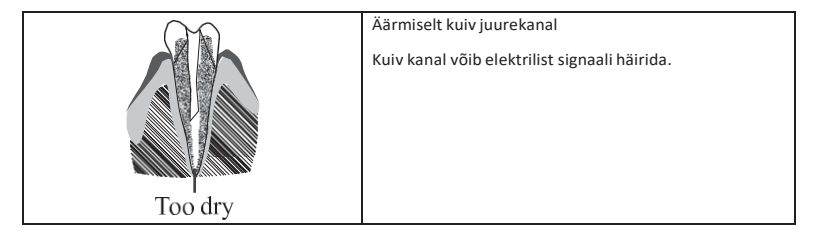

## **5. Veaotsing**

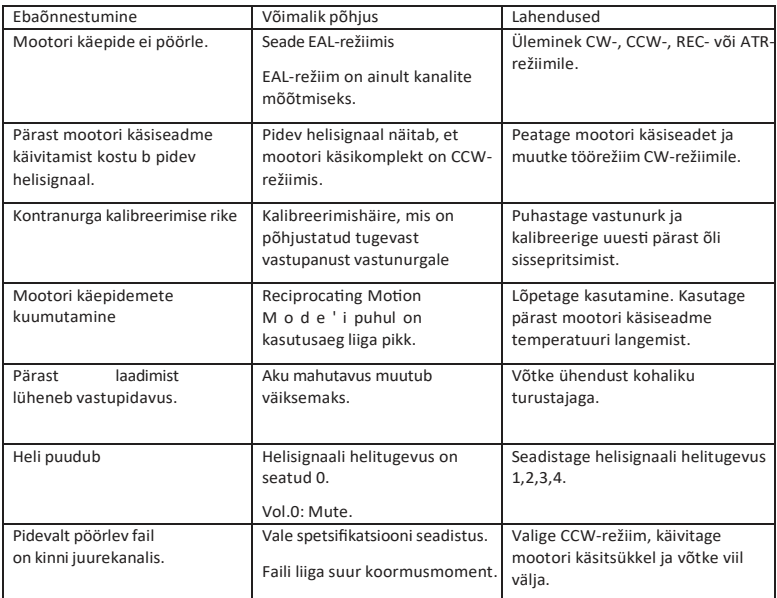

## **6. Puhastamine, desinfitseerimine ja steriliseerimine**

#### **6.1 Eessõna**

Hügieeni- ja sanitaarohutuse eesmärgil tuleb kontranurk (sh O-rõngas), huulekonks, viiluklamber, silikoonist kaitsekate ja puutetundlik sond enne iga kasutamist puhastada, desinfitseerida ja steriliseerida, et vältida saastumist. See kehtib nii esimese kasutuse kui ka kõigi järgnevate kasutuste kohta.

#### **6.2 Üldised soovitused**

- a) Pärast iga kasutuskorda tuleb kõik nakkusetekitajatega kokku puutunud esemed puhastada desinfitseerimisvahendiga immutatud rätikutega.
- b) Kasutage desinfitseerimislahust OXYTECH® või muud desinfitseerimisvahendit, mis vastab kohalikele riiklikele eeskirjadele (nt VAH/DGHM-loetelu, CE-märgistus, FDA ja Health Canada heakskiit) ja kooskõlas desinfitseerimislahuse tootja IFU-ga.
- c) Ärge kastke kontranurka desinfitseerimislahusesse ega ultrahelivanni.
- d) Ärge kasutage kloriidseid puhastusvahendeid.
- e) Ärge kasutage pleegitusvahendit ega klooritud desinfitseerimisvahendeid.
- f) Teie enda ohutuse tagamiseks palume kanda isikukaitsevahendeid (kindad, prillid, mask).
- g) Kasutaja vastutab toote ja instrumen�de steriilsuse eest.
- h) Vee kvaliteet peab vastama kohalikele eeskirjadele, eriti viimase loputusetapi või pesumasinaga desinfitseerimise puhul.
- i) Ärge steriliseerige mootori käsiseadet, vahelduvvooluadapterit ega laadimisalust.
- j) Vastunurka tuleb määrida pärast puhastamist ja desinfitseerimist, kuid enne steriliseerimist (vt peatükk 7.2).
- k) Endodontiliste viilude steriliseerimiseks vaadake tootja kasutusjuhendit.

#### # Operatsioon Töörežiim Hoiatus 1 Ettevalmistus Eemaldage tarvikud (kontranurk, huulekonks, viiliklamber, puutetundur, silikoonist kaitsekate). käepidemest ja alusest. 2 Automaatne puhastus koos pesumasinag adesinfitseerij aga Pange tarvikud (kontranurk, huulekonks, viiluklamber, puutetundlik sond, silikoonist kaitsekate) pesumasinasse desinfitseerimisseadmesse (Ao väärtus >3000 või vähemalt 5 min 90°C/194°F juures). - Vältige kontranurga ja mis tahes instrumentide, komplektide, tugede või konteineri vahelist kokkupuudet. - Järgige juhiseid ja järgige tootja poolt antud kontsentratsioone (vt ka üldised soovitused). - Kasutage ainult EN ISO 15883 standardile vastavat heakskiidetud pesurit-desinfitseerijat, hooldage ja kalibreerige seda regulaarselt. - Veenduge, et tarvikud (kontranurk, huulekonks, viiluklamber ja puutetundlik sond, kaitsev silikoon kate) on kuivanud enne järgmise sammu tegemist. 3 Kontrollimine Kontrollige tarvikuid (kontranurk, huulekonks, viiliklamber, puutetundlikulge, silikoonist kaitsekate) ja sorteerige välja need, millel on defek�d. - Määrdunud tarvikud (kontranurk, huulekonks, viiliklamber, puutetundlik sond, silikoonist kaitsekate) t u l e b uuesti puhastada ja desinfitseerida. - Määrige vastunurka piisava määraga. pihustada enne pakendamist. 4 Pakend Pakendage tarvikud (kontranurk, huulekonks, viiluklamber, puutetundlik sond, silikoonist kaitsekate) "Steriliseerimispakenditesse". - Kontrollige t o o t j a poolt pakendi kõlblikkusaja määramiseks pakendi kehtivusaega. - Kasutage pakendeid, mis on temperatuurikindlad kuni 141 °C (286 °F) ja mis on valmistatud vastavalt standardile EN ISO 11607.

#### **6.3 Samm-sammult Menetlus**

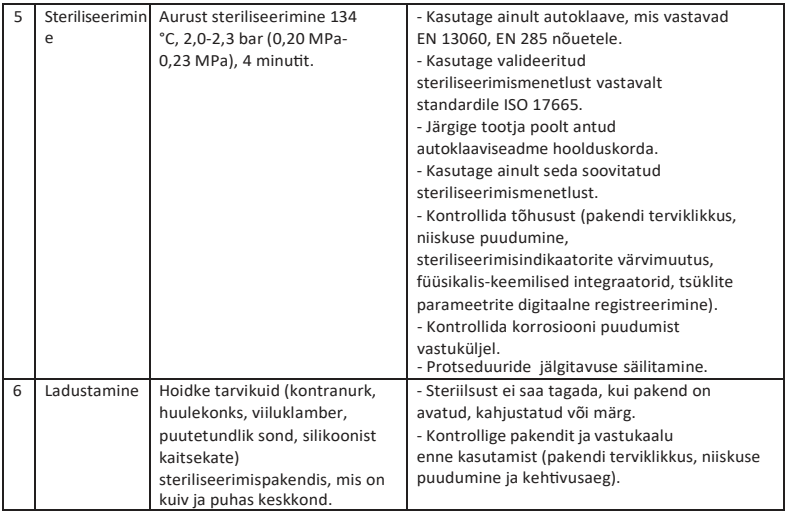

## **7. Hooldus**

#### **7.1 Kalibreerimine**

Viige kalibreerimine läbi pärast vastukaalu asendamist või määrimist (vt peatükk 4.6).

#### **7.2 Kontranurga määrimine nurga määrimine**

Vastunurka tuleb määrida pärast puhastamist ja desinfitseerimist, kuid enne steriliseerimist.

- 1. Keerake õli sissepritsepihusti õlipudelile (umbes 1-3 pööret).
- 2. Ühendage otsik kontranurga lõpuosasse

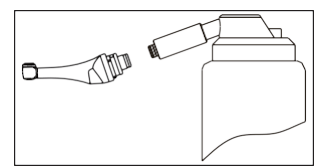

- 3. Täitke nurgakontra õliga, kuni õli voolab välja nurgakontra peaosast.
- 4. Asetage kontranurk vertikaalselt vähemalt 30 minutiks, et üleliigne õli lastakse gravitatsiooni mõjul lõpposa kaudu välja.

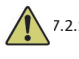

#### 7.2.1 Hoiatused

- a) Kasutage ainult originaalõli sissepritsepihustit.
- b) Mootori käsikahvlit ei tohi täita õliga.

#### **7.3 Aku laadimine**

- 1. Sisestage toiteadapteri pistik laadimisaluse toitepistikupessa ja veenduge, et need on õigesti ühendatud.
- 2. Jätke umbes 10 cm laadimisaluse ümber, et pääseksite hõlpsasti ligi sisendkaablile ja

toitejuhtmele.

- 3. Sisestage mootori käsikomplekt laadimisalusele (mootori käsikomplekt peab olema õigesti joondatud laadimisalusega).
	- i. Mootori käsiseadme laadimise ajal vilgub LED-indikaator laadimisalusel.
	- ii. Kui mootori käsikomplekt on täielikult laetud, on laadimisaluse LED-indikaator alati sisse lülitatud.
- 4. Pärast laadimist ühendage toiteadapter lahti.

#### **7.4 Aku väljavahetamine**

- 1. Lülitage seade välja.
- 2. Kasutage pintsetti või kruvikeerajat, et avada kummist kate ja seejärel eemaldada kruvi.
- 3. Eemaldage akukate.
- 4. Eemaldage vana aku ja ühendage pistik lahti.
- 5. Ühendage uus algne aku ja pange see mootori käepidemesse.
- 6. Asetage kate ja kruvi tagasi.

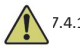

## 7.4.1 Hoiatused

- a) Kasutage ainult originaalakut.
- b) Aku vahetamiseks on soovitatav pöörduda kohaliku edasimüüja poole.

## **8. Ladustamine**

- a) Seadet ja tarvikuid tuleb hoida ruumis, kus suhteline õhuniiskus on 10%. ~ 93%, õhurõhk on 70kPa ~ 106kPa ja temperatuur on -20°C ~ +55°C.
- b) Pikaajalise hoiustamise korral eemaldage seadme aku.

## **9. Transport**

- a) Vältige liigseid lööke transportimise ajal.
- b) Ärge ladustage koos ohtlike kaupadega vedamise ajal.
- c) Vältige transportimise ajal päikese, vihma ja lumega kokkupuudet.

## **10. Keskkonnakaitse**

Palun hävitage toode vastavalt kohalikele seadustele.

## **11. Müügijärgne teenindus**

- a) See pakett ei sisalda varuosasid ega tarvikuid remondihoolduseks.
- b) Müügijärgset hooldust peaks teostama ainult tunnustatud personal.

## **12. Sümbol juhend**

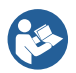

Järgige kasutusjuhiseid

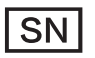

Seerianumber

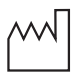

Valmistamise kuupäev

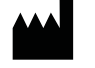

Tootja

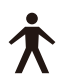

B-tüüpi rakendatav osa

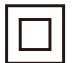

II klassi seadmed

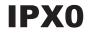

Tavalised seadmed

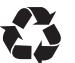

Taastamine

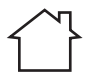

Kasutatakse ainult siseruumides

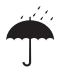

Hoida kuivana

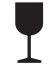

Käsitleda ettevaatlikult

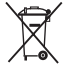

Seadme vastavus WEEE-direk�ivile

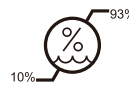

Niiskuse piiramine

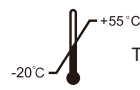

Temperatuuri piiramine

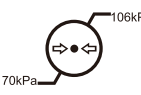

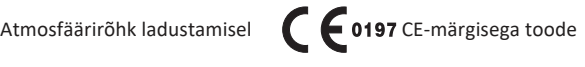

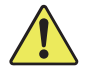

Hoiatus

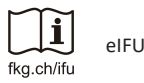

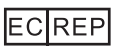

Volitatud esindaja Euroopa Ühenduses

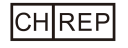

Volitatud esindaja CH-s

## **13. Avaldus**

Kõik õigused toote muutmiseks on tootjal ilma täiendava etteteatamiseta. Pildid on ainult võrdluseks. Lõplikud tõlgendamisõigused kuuluvad GUILIN WOODPECKER MEDICAL INSTRUMENT CO., LTD. Tööstuslik disain, sisemine struktuur jne. on WOODPECKERi poolt taotletud mitmeid patente, mis tahes koopia või võltsitud toode peab võtma endale juriidilise vastutuse.

## **14. EMC-vastavusdeklaratsioon vastavusdeklaratsioon**

Seade on testitud ja homologeeritud vastavalt standardile EN 60601-1-2 EMC osas. S e e ei garanteeri kuidagi, et see seade ei ole mõjutatud elektromagnetilistest häiretest Vältige seadme kasutamist kõrges elektromagnetilises keskkonnas.

#### **14.1 Tehniline kirjeldus elektromagne�lise emissiooni kohta**

Tabel 1: Juhised ja deklaratsioon - elektromagne�line kiirgus

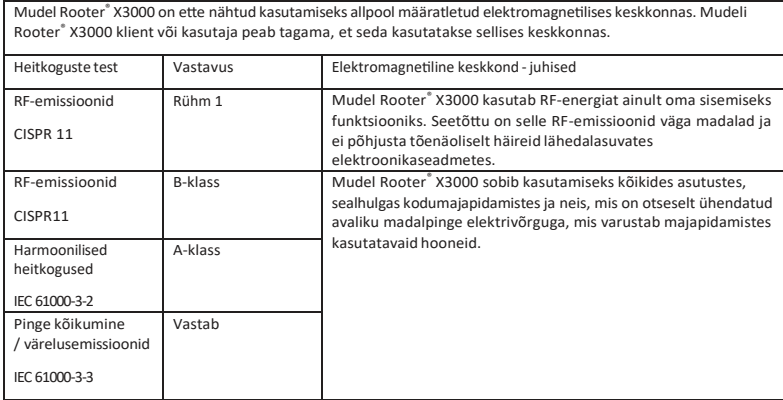

#### **14.2 Tehniline kirjeldus elektromagne�lise häirekindluse kohta**

Tabel 2: Juhised ja deklaratsioon - elektromagne�line immuunsus

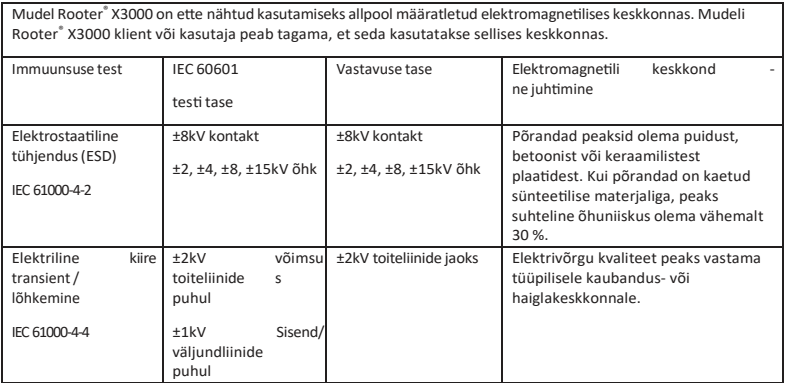

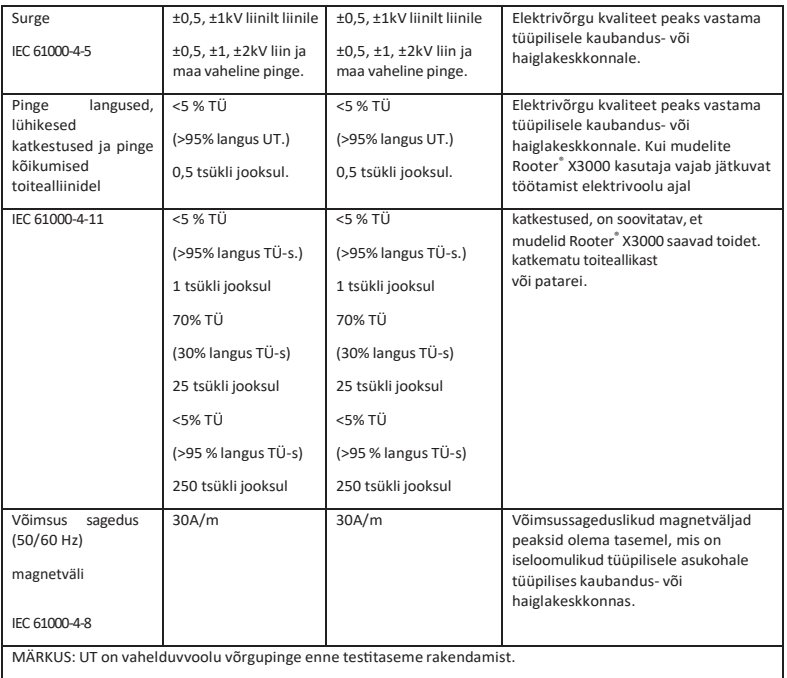

#### Tabel 3: Juhised ja deklaratsioon - elektromagne�line immuunsus seoses juhitava RF ja kiiratava RF-ga

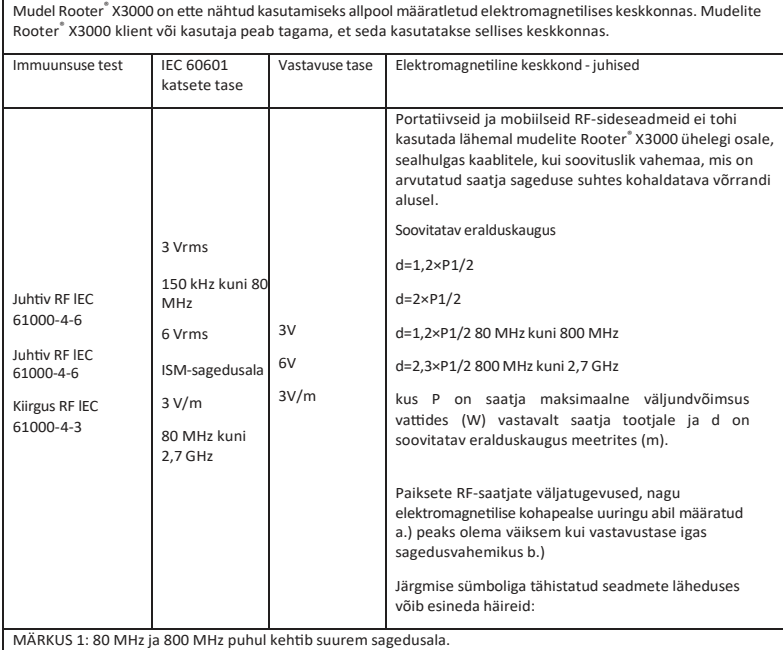

MÄRKUS 2: Need suunised ei pruugi keh�da kõikides olukordades. Elektromagne�lise kiirguse levikut mõjutavad neeldumine ja peegeldumine struktuuridest, objektidest ja inimestest.

a. Paiksete saatjate, näiteks raadiotelefonide (mobiiltelefonide/juhtmeta) ja mobiilside, amatöörraadio, AM- ja FM-raadio- ning telesaadete tugijaamade väljatugevusi ei saa teoreetiliselt täpselt ennustada. Paiksetest raadiosagedussaatjatest tingitud elektromagnetilise keskkonna hindamiseks tuleks kaaluda elektromagne�lise asukoha uuringut. Kui mõõdetud väljatugevus kohas, kus mudel Rooter ® X3000 on kasutusel, ületab ülaltoodud kohaldatavat RF-vastavuse taset, tuleks mudel Rooter ® X3000 normaalse töö kontrollimiseks jälgida. Kui täheldatakse ebanormaalset toimimist, võib osutuda vajalikuks võtta täiendavaid meetmeid, näiteks mudeli Rooter ® X3000 ümberorienteerimine või ümberpaigutamine. b. Sagedusvahemikus 150 kHz kuni 80 MHz peaks väljatugevus olema alla 3 V/m.

27

#### Tabel 4: Soovitatav vahemaa teisaldatavate ja mobiilsete raadiosideseadmete ja mudeli Rooter® X3000 vahel.

Mudel Rooter® X3000 on ette nähtud kasutamiseks elektromagnetilises keskkonnas, kus kontrollitakse kiirgusega seotud raadiohäireid. Klient või mudeli Rooter® X3000 kasutaja võib aidata vältida elektromagnetilisi häireid, säilitades minimaalse kauguse kantavate ja mobiilsete RF-sideseadmete (saatjate) ja mudeli Rooter $^{\circ}$ X3000 vahel, nagu on soovitatud allpool, vastavalt sideseadmete maksimaalsele väljundvõimsusele.

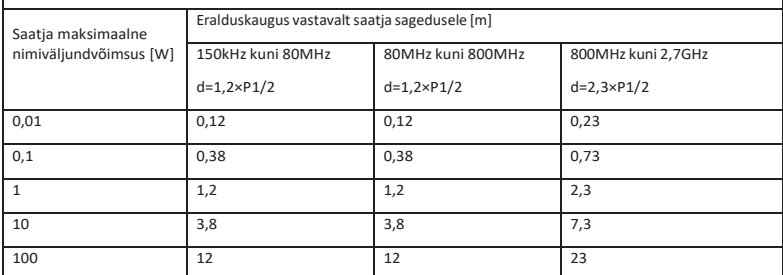

Eespool loetlemata maksimaalse väljundvõimsusega saatjate puhul võib soovitatud eralduskaugust d meetrites (m) hinnata, kasutades saatja sageduse suhtes kohaldatavat võrrandit, kus P on saatja maksimaalne väljundvõimsus vattides (W) vastavalt saatja tootjale.

MÄRKUS 1: 80 MHz ja 800 MHz puhul kohaldatakse kõrgema sagedusala eralduskaugust.

MÄRKUS 2: Need suunised ei pruugi kehtida kõikides olukordades. Elektromagnetilise kiirguse levikut mõjutavad neeldumine ja peegeldumine struktuuridest, objektidest ja inimestest.

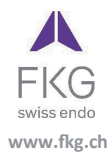

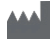

**Guilin Woodpecker Medical Instrument Co., Ltd.** Information Industrial Park, Guilin National High-Tech Zone, Guilin, Guangxi, 541004 P. R. China. Müügiosakond: +86-773-5873196 H�p://www.glwoodpecker.com E-post: woodpecker@glwoodpecker.com

**ECREP** 

**MedNet EC-Rep GmbH** Borkstrasse 10 - 48163 Münster - Saksamaa

ZMN-SM-027

Version 1.5 / 12.07.2023